### Información para NOM, o Norma Oficial More Information Mexicana (solo para México)

La información que se proporciona a continuación aparecerá en el dispositivo que se describe en este documento, en conformidad con los requisitos de la Norma Oficial Mexicana (NOM):

#### Importador:

Para obtener información detallada, lea la información sobre seguridad que se envió con el equipo. Para obtener información adicional sobre prácticas recomendadas de seguridad, visite dell.com/regulatory\_compliance.

Dell México S.A. de C.V. Paseo de la Reforma 2620 - Piso 11° Col. Lomas Altas 11950 México, D.F.

Número de modelo reglamentario: D11M Voltaje de entrada: 115/230 V CA Frecuencia de entrada: De 50 a 60 Hz Corriente nominal de entrada: 7,0 A/4,0 A o 6,0 A/2,1 A

- To learn about the features and advanced options available on your computer, click Start→ All Programs→ Dell Help Documentation or go to support.dell.com/manuals.
- • To contact Dell for sales, technical support, or customer service issues, go to dell.com/ContactDell. Customers in the United States can call 800-WWW-DELL (800-999-3355).

#### Više informacija

- • Da biste saznali više o značajkama i naprednim opcijama dostupnima na vašem računalu, kliknite Start→ All Programs→ Dell Help Documentation (Dokumentacija pomoći tvrtke Dell) ili idite na support.dell.com/manuals.
- • Da biste tvrtku Dell kontaktirali vezano uz prodaju, tehničku podršku ili pitanja za korisničku službu, idite na dell.com/ContactDell. Korisnici iz SAD-a mogu nazvati 800-WWW-DELL (800-999-3355).

#### Informasi Lengkap

- • Untuk mengetahui lebih lanjut tentang fitur dan pilihan lanjutan yang tersedia di komputer, klik Start→ All Programs→ Dell Help Documentation atau kunjungi support.dell.com/manuals.
- • Untuk menghubungi Dell tentang masalah penjualan, dukungan teknis, atau layanan pelanggan, kunjungi dell.com/ContactDell. Pelanggan di Amerika Serikat dapat menghubungi 800-WWW-DELL (800-999-3355).

### Več informacij

Dell™, logo DELL, dan Inspiron™ adalah merek dagang dari Dell Ind Windows® adalah merek dagang atau merek dagang terdaftar dari Microsoft Corporation di Amerika Serikat dan/atau negara lainnya.

- • Če želite izvedeti več o lastnostih in naprednih možnostih, ki so na voljo na vašem prenosniku, kliknite Start→ All Programs (Vsi programi)→ Dell Help Documentation (Dokumentacija za pomoč Dell) ali obiščite support.dell.com/manuals.
- • Če želite vzpostaviti stik z družbo Dell za prodajo, tehnično podporo ali podporo uporabnikom, obiščite dell.com/ContactDell. Kupci v Združenih državah kličite 800-WWW-DELL (800-999-3355).

### مزيد من المعلومات

- •للتعرف على الميزات والخيارات المتطورة المتوفرة بجهاز الكمبيوتر لديك, انقر **Dell Help** ←)البرامج كافة )**All Programs** ←)ابدأ )**Start** فوق **Documentation**( وثائق تعليمات Dell )أو انتقل إلى .**support.dell.com/manuals**
- •لالتصال بشركة Dell لالستفسار عن مسائل متعلقة بالمبيعات أو الدعم الفني أو خدمة العمالء، يرجى االنتقال إلى **ContactDell/com.dell**. بالنسبة للعمالء في الواليات المتحدة، يمكن االتصال على .800-WWW-DELL (800-999-3355)

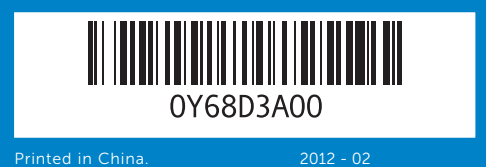

#### Information in this document is subject to change without notice. © 2012 Dell Inc. All rights reserved.

Dell™, the DELL logo, and Inspiron™ are trademarks of Dell Inc. Windows® is either a trademark or registered trademark of Microsoft Corporation in the United States and/or other countries. Regulatory model: D11M | Type: D11M002

Computer model: Dell Inspiron 660

#### Informacije u ovom dokumentu podložne su promjeni bez obavijesti. © 2012 Dell Inc. Sva prava pridržana.

Dell™, logotip DELL i Inspiron™ zaštitni su znakovi tvrtke Dell<br>Inc. Windows® je zaštitni znak ili registrirani zaštitni znak tvrtke<br>Microsoft Corporation u SAD-u i/ili drugim zemljama.

Regulatorni model: D11M | vrsta: D11M002 Model računala: Dell Inspiron 660

#### Informasi dalam dokumen ini dapat berubah sewaktu-waktu tanpa pemberitahuan sebelumnya.

#### © 2012 Dell Inc. Hak cipta dilindungi undang-undang.

Model resmi: D11M | Tipe: D11M002 Model komputer: Dell Inspiron 660

#### Informacije v tem dokumentu se lahko spremenijo brez predhodnega obvestila.

#### © 2012 Dell Inc. Vse pravice pridržane.

Dell™, logotip DELL in Inspiron™ so blagovne znamke družbe Dell Inc. Windows® je blagovna znamka ali registrirana blagovna znamka družbe Microsoft Corporation v Združenih državah Amerike in/ali drugih državah.

Regulativni model: D11M | tip: D11M002 Model računalnika: Dell Inspiron 660

#### **المعلومات الواردة في هذه الوثيقة عرضة للتغيير دون إشعار. © 2012 .Inc Dell جميع الحقوق محفوظة.**

ّ تعد TMDell وشعار DELL وTMInspiron عالمات تجارية لشركة .Inc Dell كما تعدَّ @Windows إما علامة تجارية أو علامة تجارية مسجلة لشركة Microsoft<br>Corporation في الولايات المتحدة و/أو دول أخرى. لطراز التنظيمي: D11M | النوع: D11M002 طراز الكمبيوتر: 660 Inspiron من Dell

# Quick Start Guide

Priručnik za brzi početka rada | Panduan Ringkas Priročnik za hitri zagon | السريع البدء دليل

12. Omrežni priključek in lučke

9. Svjetlo za označavanje napajanja 18. Utori za kartice proširenja (4)

19. Security cable slot 20. Padlock rings

19. Utor sigurnosnog kabela 20. Obruči za lokot

19. Slot kabel keamanan 20. Ring gembok

18. Reže za razširitvene kartice (4) 19. Reža za varnostni kabel 20. Obročki ključavnice

- 1. غطاءان (2) لمحركات الأقراص الضوئية .2 منفذا )2( 2.0 USB .3 منفذ ميكروفون .4 منفذ سماعة رأس .5 زر ومصباح الطاقة .6 مصباح نشاط محرك األقراص الثابتة 7. زرا (2) إخراج القرص الضوئي .8 قارئ بطاقات وسائط يمكنه قراءة 8 أنواع من
- البطاقات في فتحة واحدة 17. ثلاثة (3) منافذ صوت

## Computer Features

Računalne značajke | Fitur Komputer | Funkcije računalnika | **الكمبيوتر ميزات**

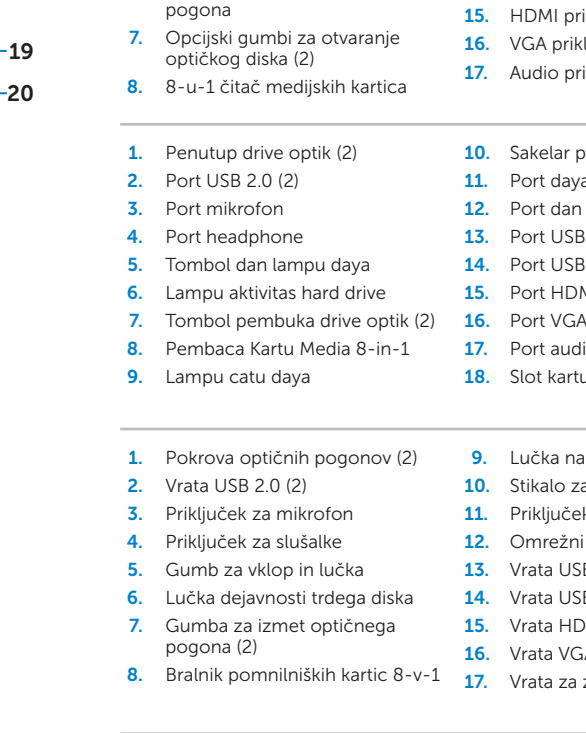

- 1. Optical-drive covers (2) **2.** USB 2.0 ports (2) 3. Microphone port 4. Headphone port 5. Power button and light 6. Hard-drive activity light **7.** Optical-drive eject buttons (2) 8. 8-in-1 Media Card Reader 9. Power supply light
- 1. Pokrovi za optički pogon (2) 2. Priključci USB 2.0 (2) 3. Priključak za mikrofon 4. Prikliučak za slušalice 5. Gumb i svjetlo napajanja **6.** Indikator aktivnosti tvrdog 7. Opcijski gumbi za otvaranje
- 8. 8-u-1 čitač medijskih kartica
- 1. Penutup drive optik (2)
	-
	-
	-
	-
- 8. Pembaca Kartu Media 8-in-1
	- $17.$  Port audio  $(3)$ 18. Slot kartu ekspansi (4)

9. Lučka napajanja 10. Stikalo za izbiro napetosti 11. Priključek za napajanje

13. Vrata USB 2.0 (2) 14. Vrata USB 3.0 (4) 15. Vrata HDMI

11. Port daya

10. Voltage selector switch

12. Network port and lights 13. USB 2.0 ports (2) **14.** USB 3.0 ports (4) 15. HDMI port 16. VGA port 17. Audio ports (3) 18. Expansion card slots (4)

10. Prekidač za odabir napona 11. Priključak napajanja 12. Priključci i svjetla mreže **13.** Priključci USB 2.0 (2) 14. Priključci USB 3.0 (4) 15. HDMI prikliučak 16. VGA priključak 17. Audio priključci (3)

10. Sakelar pemilih tegangan

12. Port dan lampu jaringan **13.** Port USB 2.0 (2) **14.** Port USB 3.0 (4) 15. Port HDMI

11. Power port

- 1. Pokrova optičnih pogonov (2) 3. Priključek za mikrofon 4. Prikliuček za slušalke 5. Gumb za vklop in lučka 6. Lučka dejavnosti trdega diska 7. Gumba za izmet optičnega
	-
- 8. Bralnik pomnilniških kartic 8-v-1 **17**. Vrata za zvok (3) 16. Vrata VGA
	- .9 مصباح مصدر الطاقة 1010مفتاح محدد الجهد الكهربائي 11. منفذ طاقة 1212منفذ ومصابيح الشبكة  $USB 2.0 (2)$  منفذا ) 1414أربعة )4( منافذ 3.0 USB 1515منفذ HDMI 1616منفذ VGA 18. أربع (4) فتحات لبطاقات التوسعة 19. فتحة كابل الأمان 20. حلقات قفل

inspiron

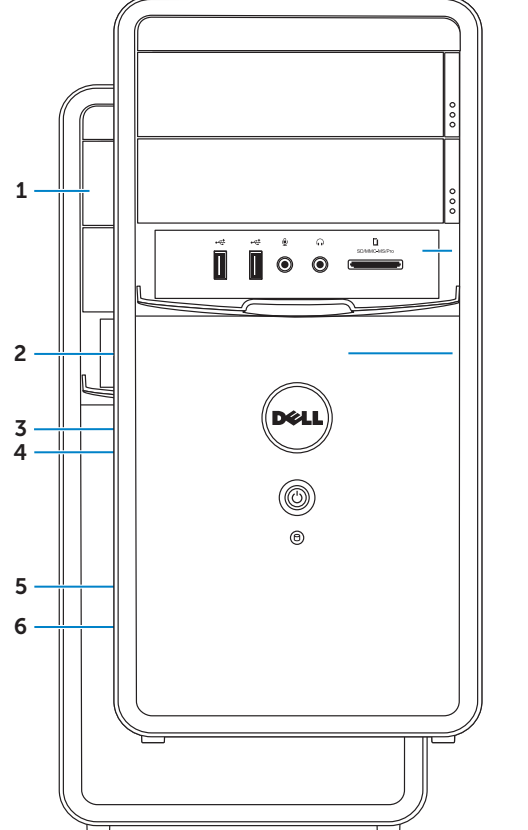

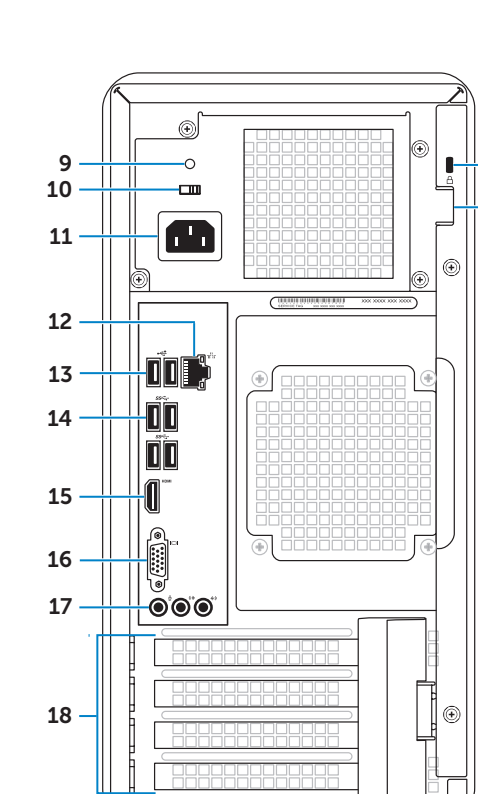

## 660

## Connect the keyboard and mouse 1

Priključite tipkovnicu i miša | Menyambungkan keyboard dan mouse **توصيل لوحة المفاتيح والماوس** | miško in tipkovnico Priključite

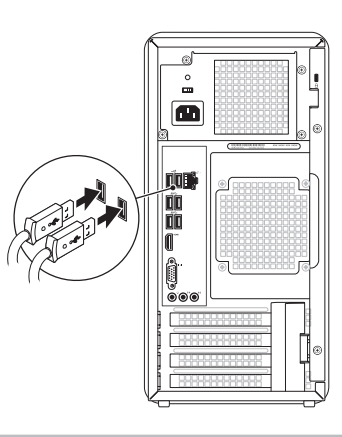

### 2 Connect the network cable (optional)

## 4 Connect the power cable and press the power button

Priključite mrežni kabel (izborno) | Menyambungkan kabel jaringan (opsional) Priključite omrežni kabel (dodatna možnost) | **)اختياري )الشبكة كابل توصيل**

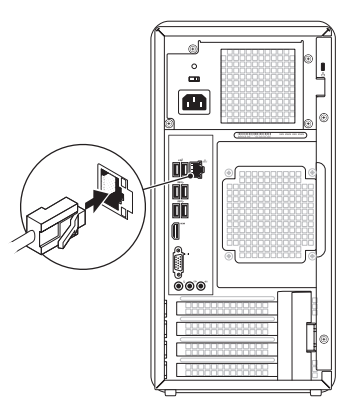

#### <sup>3</sup> Connect the Display Priključite zaslon | Menyambungkan Layar **توصيل الشاشة** | zaslona Priklop Display Connection Type Computer Cable and Adapter Računalo Kabel i adapter Zaslon Vrsta povezivanja Kabel dan Adaptor Jenis Sambungan Komputer Layar Vrsta priključka Računalnik Kabel in napajalnik Zaslon **نوع التوصيل الكابل والمهايئ الشاشة الكمبيوتر**  $\Box$  $\sqrt{\mathbb{C}^2 \mathbb{C}^2}$ VGA ⇔ VGA  $\bm{\mathord{\text{E}}}$  $DVI \Leftrightarrow DVI$  (optional)  $\circ$   $\overline{\text{Hint}}$  –  $\circ$   $\overline{[HHH]}$ DVI ⇔ VGA (optional)  $\circ$   $\overline{$   $\overline{$   $\overline{}$   $\overline{}$   $\overline{$   $\overline{}}$   $\overline{)}$   $\overline{}$   $\overline{}$   $\overline{}$   $\overline{)}$   $\overline{}$   $\overline{}$   $\overline{)}$   $\overline{}$   $\overline{}$   $\overline{$   $\overline{}}$   $\overline{)}$   $\overline{$   $\overline{}}$   $\overline{$   $\overline{}}$   $\overline{$   $\overline{}}$   $\overline{)}$   $\overline{ }$   $\overline{ }$ HDMI ⇔ HDMI  $\begin{array}{|c|c|}\n\hline\n\hline\n\text{nonconpose} \\
\hline\n\text{nonconpose} \\
\hline\n\end{array}$  $\circ$  (HHH  $\neg$   $\circ$  $HDMI \Leftrightarrow DVI$

## Quick Start

Brzi početak rada | Pengaktifan Cepat **البدء السريع** | začetek Hiter

> Locirajte servisnu oznaku | Cari Tag Servis **حدد موقع رقم الصيانة** | oznako servisno Poiščite

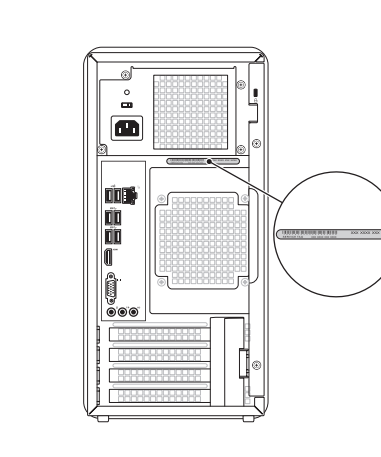

Potpuna postavka sustava Windows | Selesaikan konfigurasi Windows Namestitev celotnega sistema Windows | **Windows التشغيل لنظام الكامل اإلعداد**

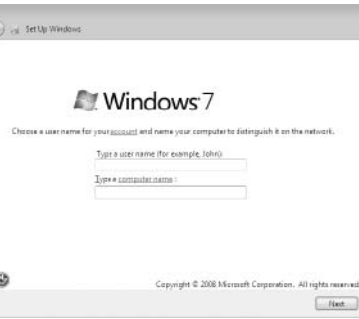

 $\mathbb Z$  NOTE: If you ordered your computer with an optional discrete graphics card, connect the display to the port on your discrete graphics card.

 $\mathbb Z$  NAPOMENA: Ako ste svoje računalo naručili s opcijskom diskretnom grafičkom karticom, zaslon povežite s priključkom na svojoj diskretnoj grafičkoj kartici.

**OPOMBA**: Če ste kupili računalnik z dodatno ločeno grafično kartico, zaslon priklopite v priključek na diskretni grafični kartici.

### Locate your Service Tag

### Record your Service Tag here

Ovdje zabilježite servisnu oznaku | Catat Tag Servis di sini **سجل رقم الصيانة هنا** | sem zabeležite oznako Servisno

## Before You Contact Support

Prije kontaktiranja podrške | Sebelum Anda Menghubungi Bagian Dukungan Preden se obrnete na podporo | **بالدعم االتصال قبل**

Povežite kabel napajanja i pritisnite gumb napajanja | Sambungkan kabel daya, lalu tekan tombol daya | Priključite napajalni kabel in pritisnite gumb za vklop | **قم بتوصيل كابل الطاقة واضغط على زر الطاقة**

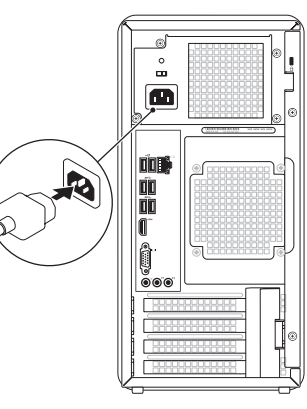

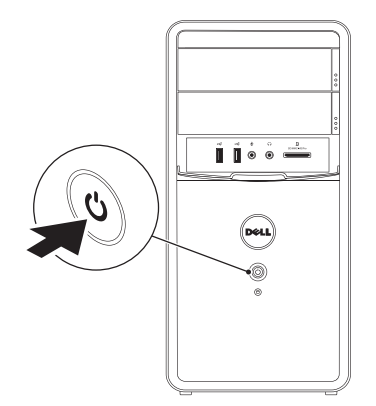

### **5 Complete Windows setup**

CATATAN: Jika Anda memesan komputer dengan kartu grafis diskret opsional, sambungkan layar ke port di kartu grafis diskret tersebut.

**مالحظة:** إذا كنت قد طلبت جهاز الكمبيوتر مع بطاقة رسومات اختيارية منفصلة، فقم بتوصيل الشاشة بالمنفذ الموجود على بطاقة الرسومات المنفصلة.

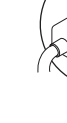

 $\overline{\bigodot}$  or setups

### Record your Windows password here

NOTE: Do not use the @ symbol in your password

Ovdje zabilježite svoju lozinku za sustav Windows NAPOMENA: U lozinki nemojte koristiti simbol @ Catat sandi Windows Anda di sini CATATAN: Jangan gunakan simbol @ dalam sandi Anda Sem zabeležite svoje geslo Windows OPOMBA: V geslu ne uporabite simbola @ سجل كلمة مرور Windows الخاصة بك هنا **مالحظة:** ال تستخدم الرمز @ في كلمة المرور الخاصة بك